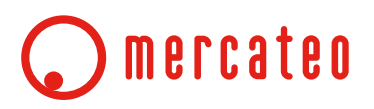

# **Mercateo-CatalogueTOOL**

# **Leírás katalógus készítéshez Mercateo Excel TOOL-ban**

Mercateo AG Dátum 09.01.2015

### **Tartalom**

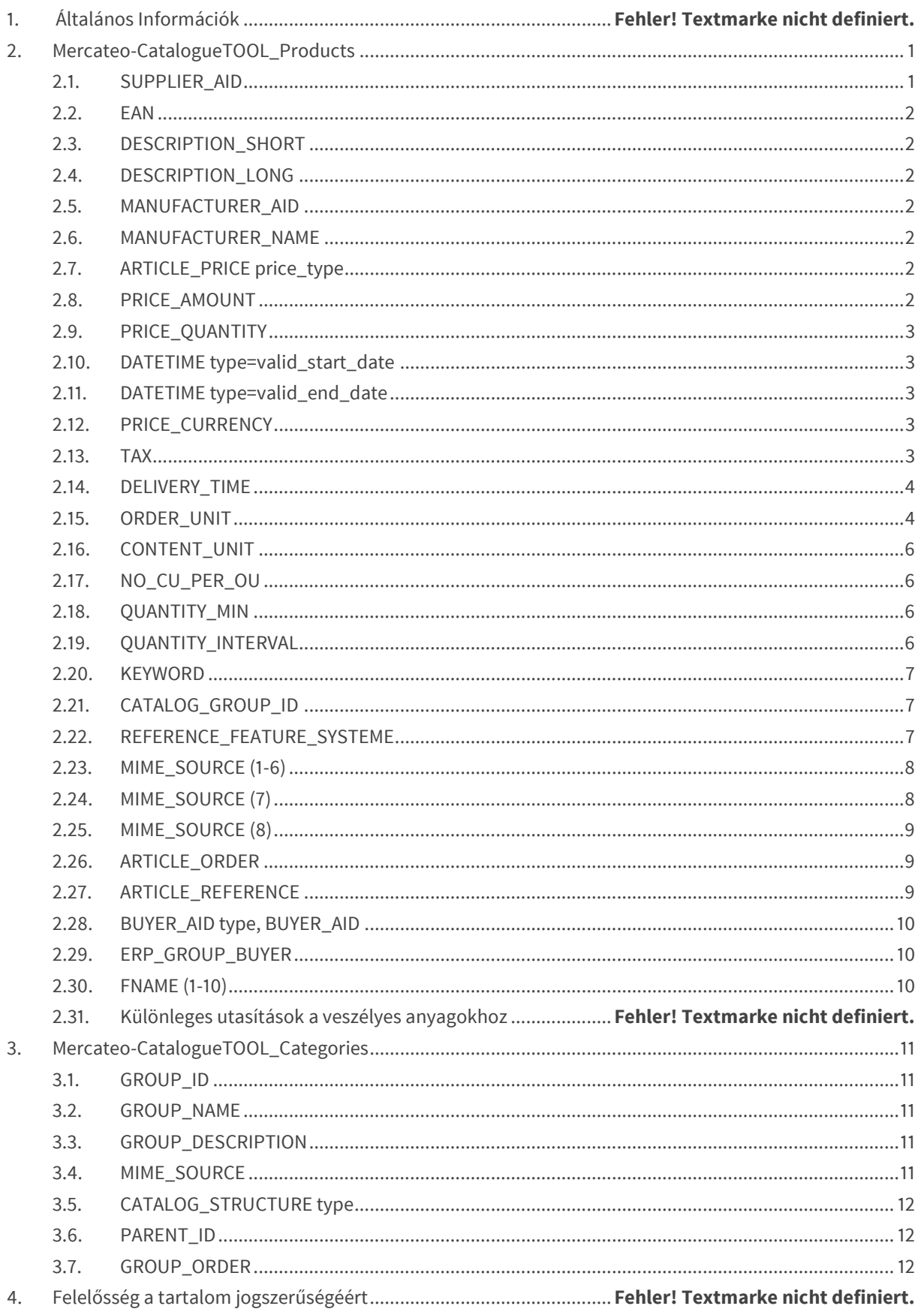

### **Rövidítések**

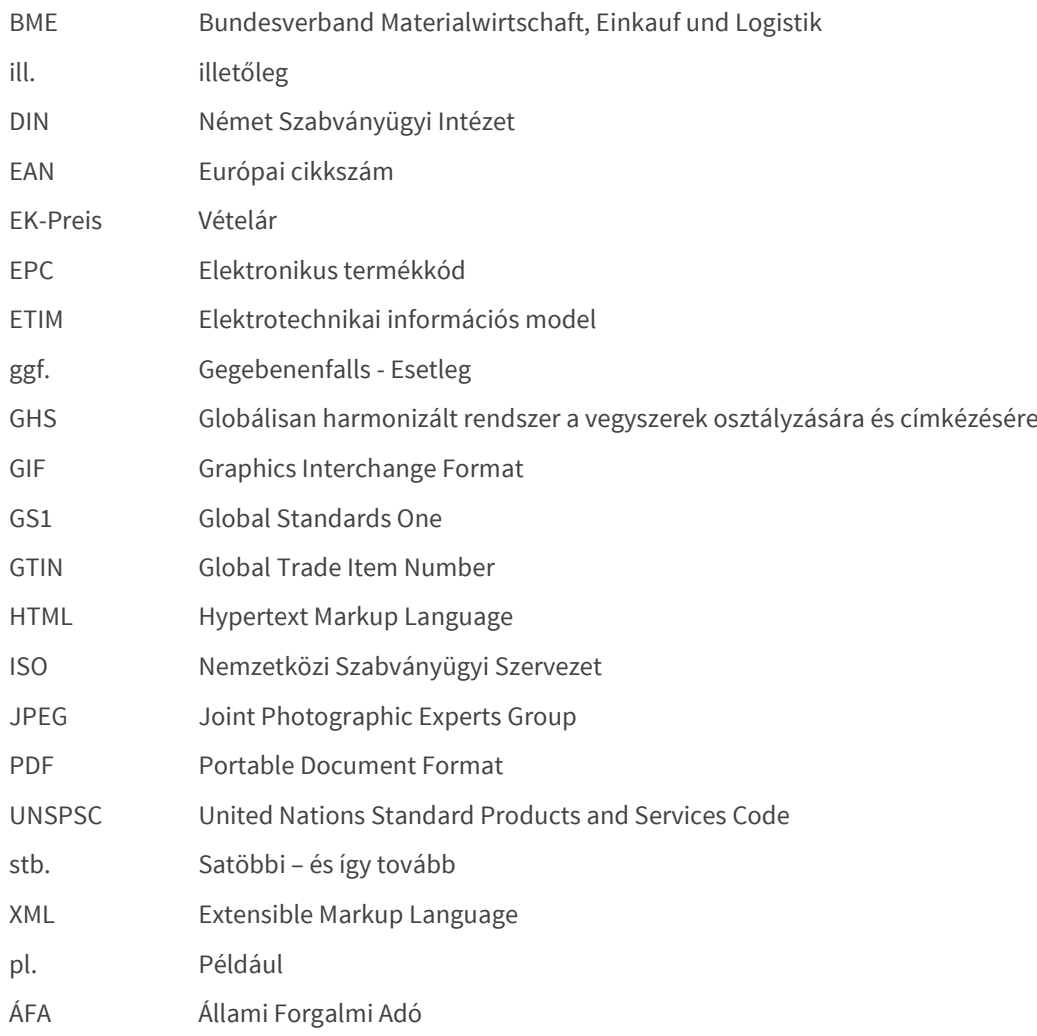

#### ) mercateo C

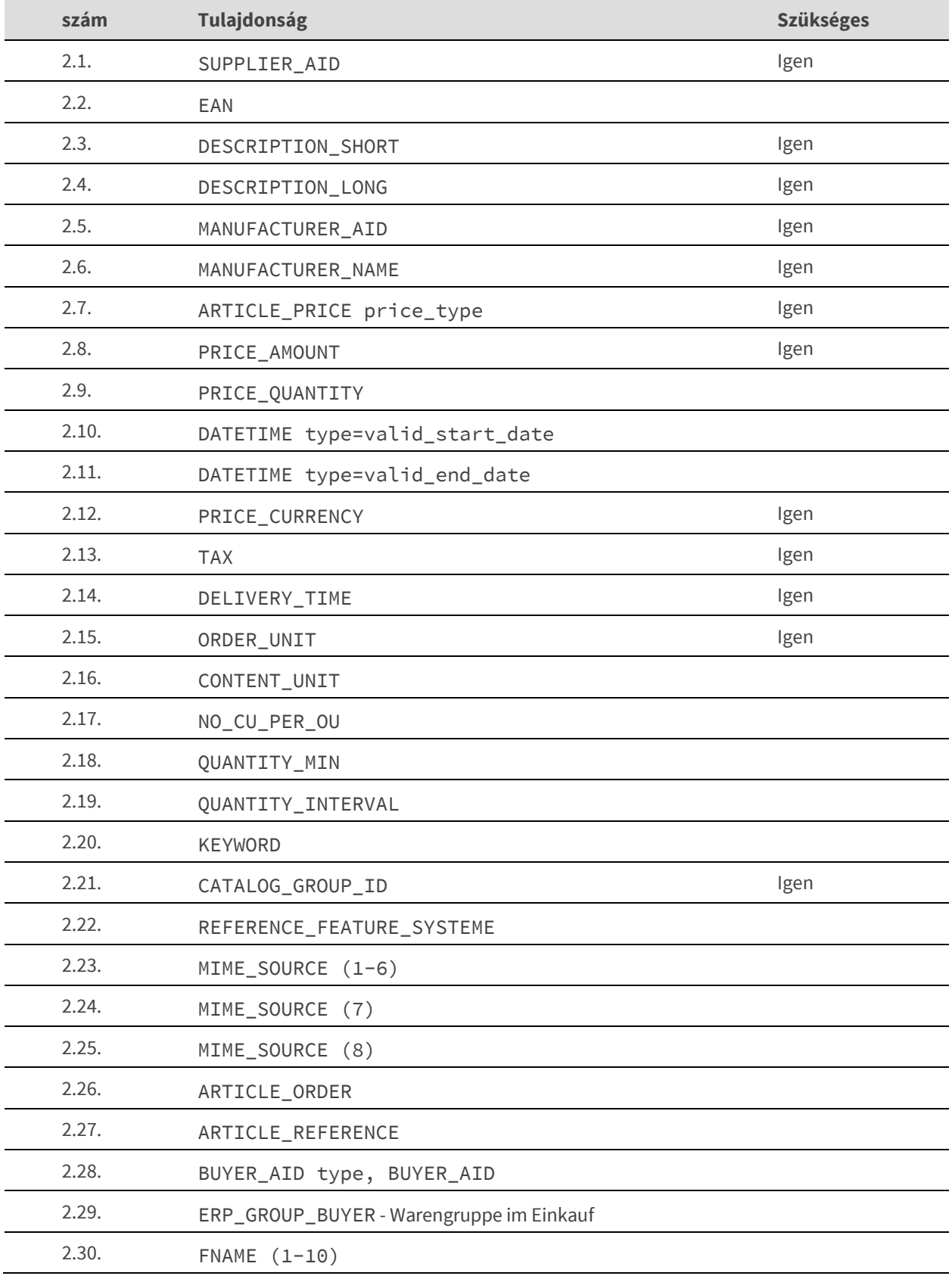

*Tábla 1: A "catalog tool" -ban támogatott mezők.*

### **1. Általános Információk**

### Ez a dokumentum megmagyarázza az Excel sablon **Mercateo-CatalogueTOOL\_Products (termékinformációk)** és **Mercateo-CatalogueTOOL\_Categories (kategóriák)** használatát.

Mindkét fájlt "BMEcat 1.2" katalógus formátum alapján kell kitölteni.

A sikeres katalógus létrahozása érdekében, fontos betartani a következő követelményeket.

#### **Mercateo-CatalogueTOOL\_Products** (tartalmazza a termék tulajdonságait)

 $\acute{\alpha}$ 

**Mercateo-CatalogueTOOL\_Categories** (tartalmazza a termékek kategorizálását).

Kérjük vegye figyelembe:

- 1. A fájlkiterjesztés **.txt** vagy **.csv** legyen.
- 2. Az elválasztó oszlopok között pontosvessző (;) vagy **TAB** legyen.
- 3. Az **oszlopok sorrendjét és nevét** nem szabad megváltoztatni.
- 4. Az **1** és **2** sort nem szabad megváltoztatni vagy törölni.
- 5. A karakterkódolás **UTF-8** legyen.
- 6. **Mindkét adatot** el kell juttatni a Mercateohoz.
- 7. A fájlokat a következőképp kell elnevezni:

A táblázat a termékjellemzőkkel:

#### products\_ID\_Beszállító\_Nyelv\_Karakterkód.Fájlkiterjesztés pl.: products\_1234\_hun\_UTF-8.txt

A táblázat a termék kategorizálással:

#### categories\_ID\_Beszállító\_Nyelv\_Karakterkód.Fájlkiterjesztés

pl.: categories\_1234\_hun\_UTF-8.txt

Jegyzet 1: a beszállító ID-je az Ön katalógus ID-je a Mercateonál. Jegyzet 2: a nyelvnek az **ISO 639-2(T)**<sup>1</sup> szerint kell lennie.

<span id="page-4-0"></span>A következőkben a két fájl egyes oszlopai lesznek megmagyarázva és a követelmények meghatározva.

### <span id="page-4-1"></span>**2. Mercateo-CatalogueTOOL\_Products**

#### **2.1. SUPPLIER\_AID**

Itt adja meg minden termék egyedi azonosító számát.

Követelmények:

- **a** szám maximum 12 karakter legyen.
- a szám csak egyszer fordulhat elő a katalógusban, a duplicitások ignorálva vannak és nincsenek megjelenítve.
- vesszőt, & és # jeleket ne használjanak.

*<sup>1</sup> http://www.loc.gov/standards/iso639-2/php/code\_list.php*

#### <span id="page-5-0"></span>**2.2. EAN**

<span id="page-5-1"></span>Itt adja meg a termék EAN vagy a GTIN kódját (ezek termékenként egyediek).

#### **2.3. DESCRIPTION\_SHORT**

Itt adja meg a termék nevét és rövid leírását.

Követelmények:

- Minimum 10 és maximum 80 karakter között legyen.
- Tartalmazzon kiemelkedő tulajdonságokat melyek megkülönböztetik a cikket más cikkektől, mint például méret vagy szin.

#### <span id="page-5-2"></span>**2.4. DESCRIPTION\_LONG**

Itt adja meg a termék részletes leírását. Maximum 64000 karakteres leírás lehetséges.

Követelmények:

- Adjon meg közös szabványokat, mint pl. DIN, ISO stb.
- A termékleírás legyen érthető és teljes (ne legyenek rövidítések).
- A termékjellemzőkhez használja a FNAME, FVALUE és FUNIT oszlopokat.
- Ne tartalmazzon részleteket a csomagolásról, ahhoz ott van a szükséges oszlop.
- Ne használjon Excel sor töréseket.
- A leírás paragrafusokba és listákba való struktúrálása megnöveli az olvashatóságot.
- HTML tagok amelyek aktívan befolyásolják a Mercateo elrendezést mint pl. táblázatok, linkek vagy <BODY> tag használata tilos.

#### **HTML-Tagok**

A kövekező HTML tagokat használhatja a cikk formátozásához:

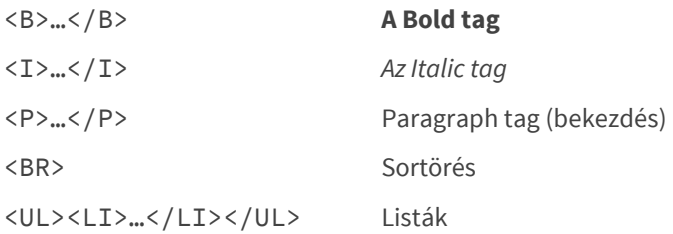

#### <span id="page-5-3"></span>**2.5. MANUFACTURER\_AID**

<span id="page-5-4"></span>Itt adja meg az egyedi termék ID-t a gyártótól.

#### **2.6. MANUFACTURER\_NAME**

<span id="page-5-5"></span>Itt adja meg a gyártó nevét (nem a cég nevét).

#### 2.7. **ARTICLE PRICE price type**

Itt adja meg, hogy az árat a következő két oszlopban miként kell értelmezni.

- 1. **"net list**" az az ár amennyiért ön ad el a Mercateónak .
- 2. "**net\_customer**" az ajánlott eladási ár (ÁFA nélkül).
- 3. "**net\_customer**" a legalacsonyabb beszerzési ár kötött (ÁFA nélkül).

<span id="page-5-6"></span>Ha több mint egy ártípust szeretne megadni, használia a második oszlopot "ARTICLE\_PRICE\_price\_type".

#### **2.8. PRICE\_AMOUNT**

Itt adja meg a termék árát, mint összeget.

Követelmények:

- **Maximum 2 tizedes szám.**
- Ne használjon "ezres elválasztókat"
- Megadhat lépcsős árakat mint: 1:100.99 5:98.70 10:95.50 100:90.00
	- A kettőspont előtti szám jelzi a mennyiséget
	- A kettőspont utáni szám az árat
	- Használjon helyközt a arányok elválasztásához

#### <span id="page-6-0"></span>**2.9. PRICE\_QUANTITY**

Itt adja meg, hogy hány egységre érvényes a PRICE\_AMOUNT. Megadott érték esetén az egység ára a PRICE\_AMOUNT osztva PRICE\_QUANTITY lesz. Nem kötelező oszlop.

#### <span id="page-6-1"></span>**2.10. DATETIME type=valid\_start\_date**

<span id="page-6-2"></span>Itt adja meg, hogy mikortól érvényes az ár. Nem kötelező oszlop.

#### **2.11. DATETIME type=valid\_end\_date**

<span id="page-6-3"></span>Itt adja meg, hogy meddig érvényes az ár. Nem kötelező oszlop.

#### **2.12. PRICE\_CURRENCY**

<span id="page-6-4"></span>Itt adja meg a pénznemet a tételekhez az ISO 4217<sup>2</sup> szabvány szerint.

#### **2.13. TAX**

Itt adja meg az adózási rátát mint faktort. pl: 27% ÁFÁ-nál 0.27 –et.

*<sup>2</sup> http://www.xe.com/iso4217.php/*

#### ) mercateo C

### <span id="page-7-0"></span>**2.14. DELIVERY\_TIME**

<span id="page-7-1"></span>Szállítási idő munkanapokban, pl. 2 ha két nap a szállítási idő.

#### **2.15. ORDER\_UNIT**

Itt adhatja meg a minimum mennyiséget ami a termékből rendelhető mint UN/CEFACT kód, (lásd táblázat alul).

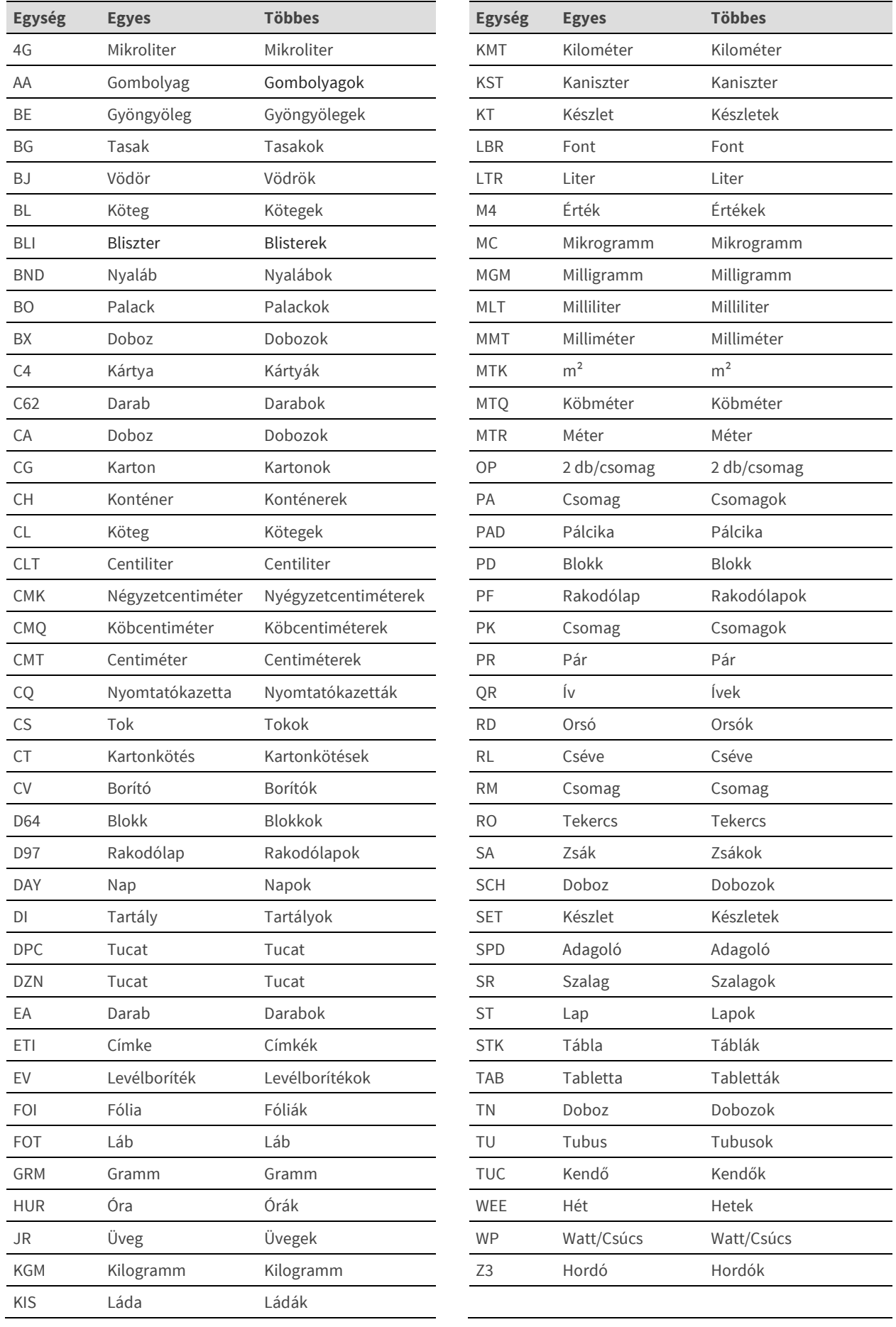

*Tábla 2: Egységtábla*

 $\overline{\phantom{a}}$ 

 $\overline{\phantom{0}}$ 

 $\overline{\phantom{a}}$ 

 $\overline{\phantom{0}}$ 

#### <span id="page-9-0"></span>**2.16. CONTENT\_UNIT**

Itt adja meg a legkisebb egységet az ORDER\_UNIT –on belül mint UN/CEFACT kód. Hagyja az oszlopot üresen ha CONTENT\_UNIT ugyanaz mint az ORDER\_UNIT, pl. ha az áru egyesével lesz eladva (1 nyomda, 1 toll, stb).

### <span id="page-9-1"></span>**2.17. NO\_CU\_PER\_OU**

A CONTENT\_UNIT mennyisége az ORDER\_UNIT -on belül a NO\_CU\_PER\_OU –ban van megszabva. Pl. **3** (NO\_CU\_PER\_OU) **darab** (CONTENT\_UNIT = C62) egy csomagban (ORDER\_UNIT = PK).

#### <span id="page-9-2"></span>**2.18. QUANTITY\_MIN**

<span id="page-9-3"></span>Itt adja meg a minimum mennyiséget amit rendelni kell.

#### **2.19. QUANTITY\_INTERVAL**

Itt adhatja meg az intervallum mennyiséget melyben a termék megrendelhető. A számláló a QUANTITY\_MIN – ben megadott összegtől indul.

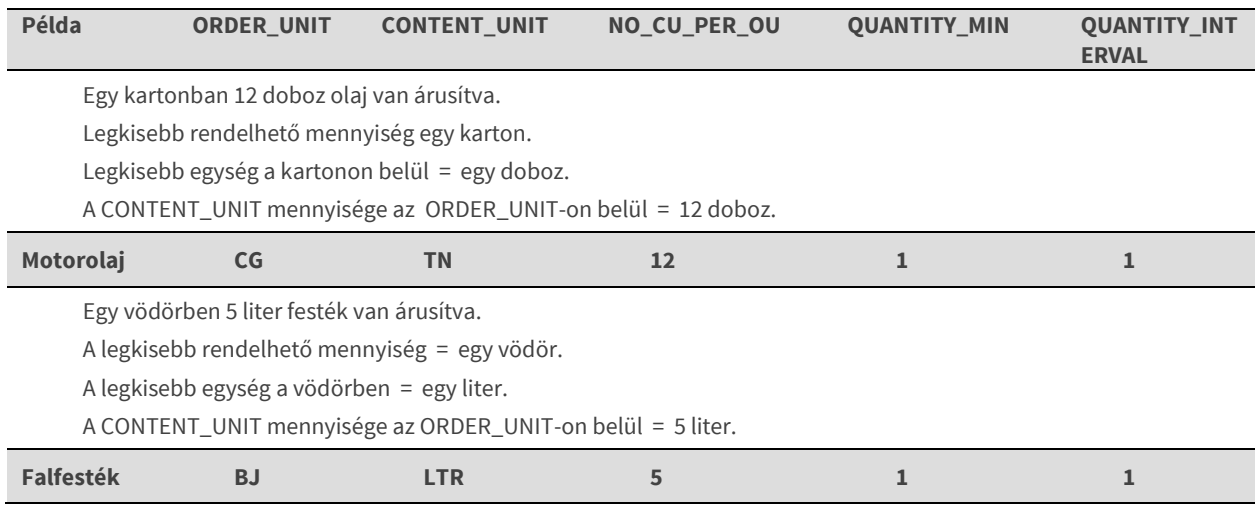

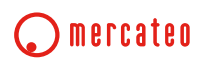

#### <span id="page-10-0"></span>**2.20. KEYWORD**

A KEYWORD oszlop tartalmaz olyan kulcsszavakat amelyek megkönnyítik a keresést. Több kulcsszó esetén vesszővel válassza el az egyes szavakat (max 10 kulcsszó).

Kérjük kerülje a:

- Gyártónevet és a gyártói termékszámot
- **EAN számokat**
- **személyneveket**
- igéket vagy kapcsolószavakat "val-vel", "nak-nek", "nál-nél", "és", "tól-től" stb.
- termék jellemzőket pl. ["](#page-13-3)fehér", "átlátszó", "kerek" stb. (ezeket az "
- $\blacksquare$  FNAME  $(1-10)$ " alatt).

#### <span id="page-10-1"></span>**2.21. CATALOG\_GROUP\_ID**

Itt adhatja meg GROUP\_ID -t a kategóriának amihez a termék tartozik. A GROUP\_ID –t Mercateo-CatalogueTOOL\_Categories excel fájlban határozza meg.

Figyelem: több GROUP\_ID estén, függőleges vonalat (" | ") használjon elválasztónak,

pl. 100-1000|200-1001

#### <span id="page-10-2"></span>**2.22. REFERENCE\_FEATURE\_SYSTEME**

Mindkét oszlop, REFERENCE\_FEATURE\_SYSTEM\_NAME és a REFERENCE\_FEATURE\_GROUP\_ID közvetlenül kapcsolódnak. Itt adható meg a klasszifikációs rendszer amit ön használ. Mindig adja meg a klasszifikációs rendszer verzióját. A Mercateo CSV munkafolyamata az alábbi klasszifikációs rendszereket támogatja:

- $eCl@ss<sup>3</sup>$ lehetőség van egy cikket hozzárendelni több eCl@ss verzióhoz
- $E$  ETIM<sup>4</sup> az elektronikai osztályhoz
- UNSPSC<sup>5</sup> nemzetközi klasszifikációs rendszer

#### **eCl@ss**

Az eCl@ss -t úgy kínálják mint egy standardot a termékadat cseréhez az eladó és a vevő közt. Az eCl@ss kulcs minden esetben 8 számjegyű. A Mercateo az eCl@ss 5.1.4, 6.0, 7.0, 8.0 és 9.0 verziójait támogatja.

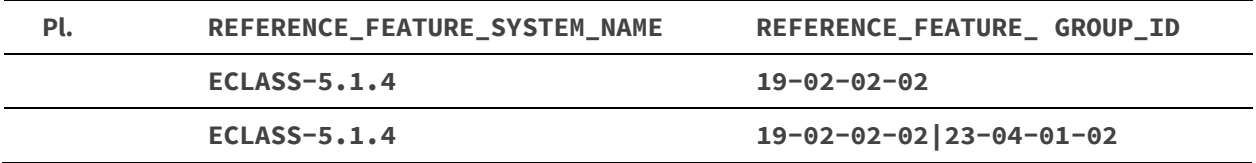

*Tábla 3: eCl@ss példa*

*<sup>3</sup> http://www.eclass.de*

*<sup>4</sup> http://www.etim.de*

*<sup>5</sup> http://www.unspsc.org*

#### **ETIM**

Az ETIM egy széleskörben elterjedt szabvány az elktronikai szektorban a termékjellemzők cseréjéhez beszállítók és vevők közt. A Mercateo támogatja az ETIM 2.0 -tól egészen az ETIM 6.0 -ás verziójait.

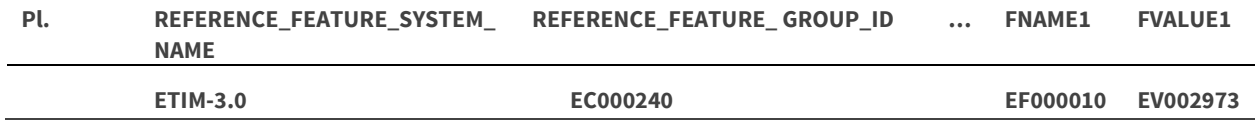

*Tábla 4: ETIM jelölés*

#### **UNSPSC**

Az UNSPSC szerinti besorolás hasonlít az eCl@ss-ra abban, hogy megadja az UNSPSC verzióját a rendszer nevében, és a használt kategóriát a Group ID alatt. A Mercateo az UNSPSC 7-es és 13-as verziójait támogatja.

#### **Vámtarifa szám**

Olyan áruk esetében, amelyek szállítása a határokon átnyúló, azt be kell mutatni a vámhivatalok felé. Erre a célra külön árucsoportok kerültek meghatározásra, amelyeket közölni kell a Mercateóval. Sajnos ezen áruk azonosítójait (ID) nem lehet feldolgozni CSV-n keresztül. Kérjük, forduljon a katalóg managementhez további információért az átvitelt illetően.

### <span id="page-11-0"></span>**2.23. MIME\_SOURCE (1-6)**

Ezek az oszlopok a képek, grafikák és a videók számára vannak. Az oszlopok közvetelnül kapcsolódnak. A képek max 600 x 600 képpont méretben jelennek meg.

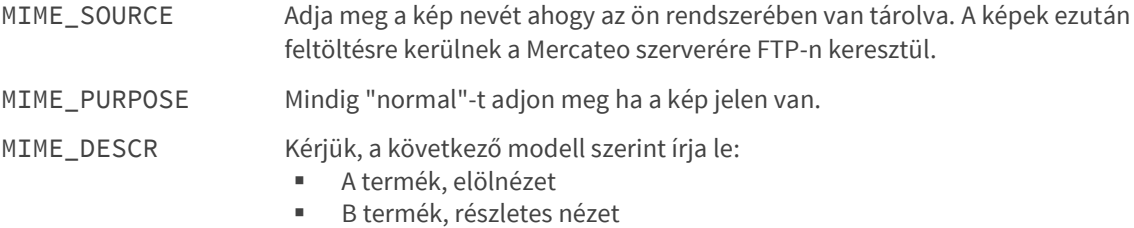

#### Követelmények:

- **Az első kép legyen reprezentatív cikk kép.**
- **Legalább egy tiszta termékleírás szükséges.**
- **A** kép max 600 x 600 méretben jelenik meg.
- A kép a lehető legpontosabban ábrázolja a cikket..
- Ugyanazon képeknek ne legyen több nevük.
- A fájlok nevei csak kisbetűsek legyenek, helyköz és speciális karakterek nélkül(ékezetes, <,>, ...).
- Minden képet csak egyszer küldjön el.
- Ne használjon céglogót képként (kivéve gyártó logókat másodlagos képként).
- Alternatív képek/helyőrzők(placeholders) pl. "No image", "Nincs Kép" nem megengedett..
- A kép neve (MIME\_DESCR) tartalmaznia kell a termék nevét, és ha szükséges a cikk nézetét (például "Nyomtató XYZ").

#### <span id="page-11-1"></span>**2.24. MIME\_SOURCE (7)**

Ezek az oszlopok a termék adatlapok számára vannak. Az oszlopok közvetlenül kapcsolódnak..

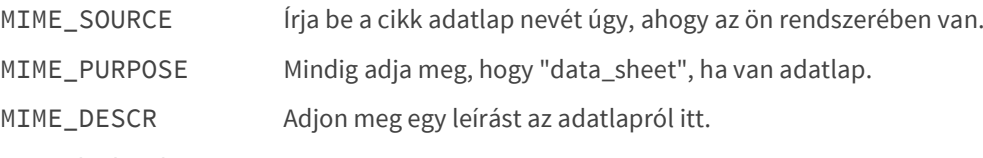

Követelmények:

A Mercateo támogatja a PDF formátumú adatlap megjelenítését.

- Az adatlap az adott ország nyelvén legyen elérhető.
- Az adatlapnak meg kell magyaráznia a terméket. A tartalom célja, hogy értékes információval szolgálion.
- Ugyanazon adatlapoknak ne adjon több nevet.
- A fájl neve csak kisbetűkből álljon és ne tartalmazzon helyközöket vagy speciális karaktereket.
- Az adatlapon lévő információk frisseségét biztosítani kell.
- Alapból minden termékhez csak egy adatlap van aktiválva.
- A termék neve legyen benne a leírásban.
- (Például "cikk adatlap nyomtató XYZ").

#### <span id="page-12-0"></span>**2.25. MIME\_SOURCE (8)**

Ezek az oszlopok a biztonsági adatlapok számára vannak, és közvetlenül kapcsolódnak. Általános szabály, hogy minden kémiai és biológiai terméknek legyen biztonsági adatlapja, hogy tájékoztassa az ügyfelet a termék ártalmatlanságáról. A követelmények a biztonsági adatalapokhoz megegyeznek az adatlapokéval (lásd [2.24\)](#page-11-1).

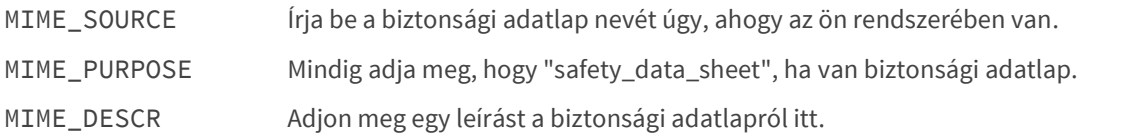

#### <span id="page-12-1"></span>**2.26. ARTICLE\_ORDER**

Leírja a termék sorrendjét egy adott kategórián belül. A keresési algoritmus nem garantálja a megjelenítést abban a sorrendben ahogy azt ön adja meg.

#### <span id="page-12-2"></span>**2.27. ARTICLE\_REFERENCE**

Lehetőség van hivatkozni egy termékre más termékekből. Ezek a hivatkozások meghatározzák a kapcsolatot két termék között (alternatív, kiegészítők, egyéb, lásd 4. táblázat). Csak a termékszámok szerepelnek ebben a mezőben. A termékszámok elválasztásához a | (cső karaktert) használjuk.

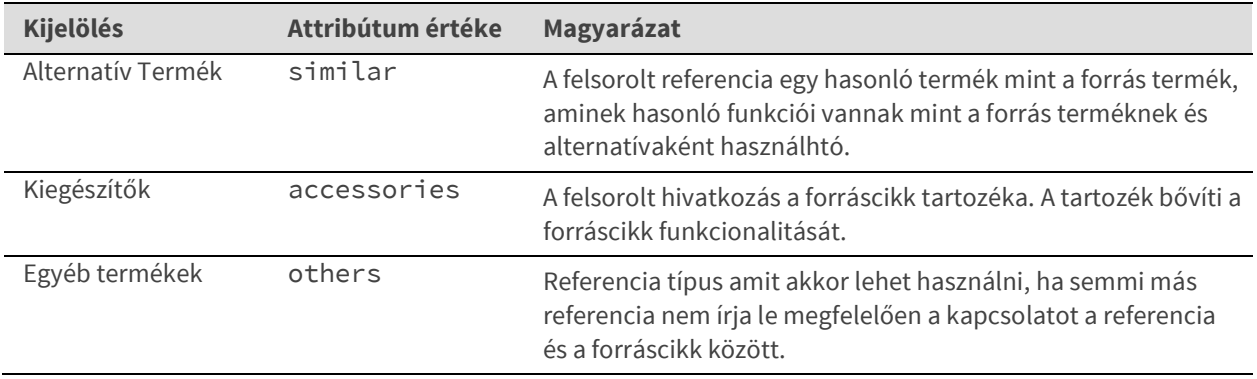

*Tábla 5:* ARTICLE\_REFERENCE

#### <span id="page-13-0"></span>**2.28. BUYER\_AID type, BUYER\_AID**

A BUYER\_AID a cikkszám típusa a beszerzési osztály -nál, és vevő társaság cikkszáma is. Az attribútum "type" határozza meg a cikkszám típusát a vevő társaság részére. Ez az oszlop az exkluzív katalógusok számára fontos. Hagyja üresen ezt az oszlopot, ha a katalógusa a nyílt Mercateo platform-ra készül.

Követelmények:

- Több BUYER\_AID-t a | (cső karakter) választunk el.
- A többszöri felhasználás esetén a "Type" attribútum értékének külömbözőnek kell lennie.

Példa **BUYER\_AID type, BUYER\_AID**

írja be a "Standardsortiment" érték "S"

#### **Standardsortiment|S**

írja be a "Material szám", érték "12345"

<span id="page-13-3"></span>**Materialnummer|12345**

<span id="page-13-1"></span>*Tábla 6:* Példa a BUYER\_AID használatára

#### **2.29. ERP\_GROUP\_BUYER**

Meghatározza a termék anyag kategóriáját, vagy az anyag csoportját a vevő társaság ERP rendszerében (pl. SAP R/3). Ez az oszlop az exkluzív katalógusok számára fontos.

<span id="page-13-2"></span>Jegyzet: A Mercateo jelenleg nem támogatja ezt az információt.

#### **2.30. FNAME (1-10)**

Ezek a funkciók a DESCRIPTION\_LONG kiegészítésére szolgálnak. A tulajdonság mindig a FNAME, FVALUE és FUNIT -ből áll.

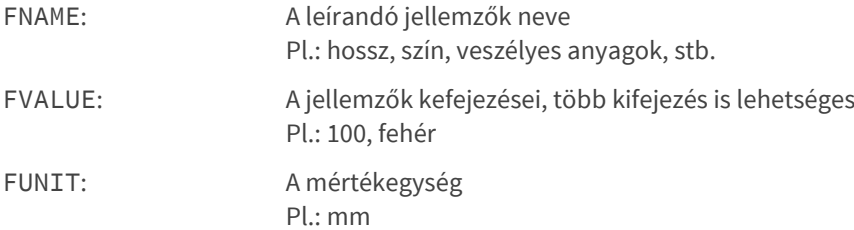

Követelmény:

- **Legfeliebb 10 jellemzőt adjon meg.**
- Több jelemzőt a | (cső karakter) választ el.

#### **2.31. Különleges utasítások a veszélyes anyagokhoz**

A veszélyes anyagokat és készítményeket különleges módon kell jelölni, összhangban a veszélyes anyagokról szóló rendelettel. Termékek amelyekhez rendelkezésre áll biztonsági adatlap speciális jelölés szükséges: GHS01, GHS02, GHS03, ....., GHs09, vagy NONE. Ez a jelölés a biztonsági adatlap 2. pontjában található. Ha termékek rendelkeznek biztonsági adatlappal de nincs veszélyes anyag a 2. pontban, akkor a NONE-t kell megadni.

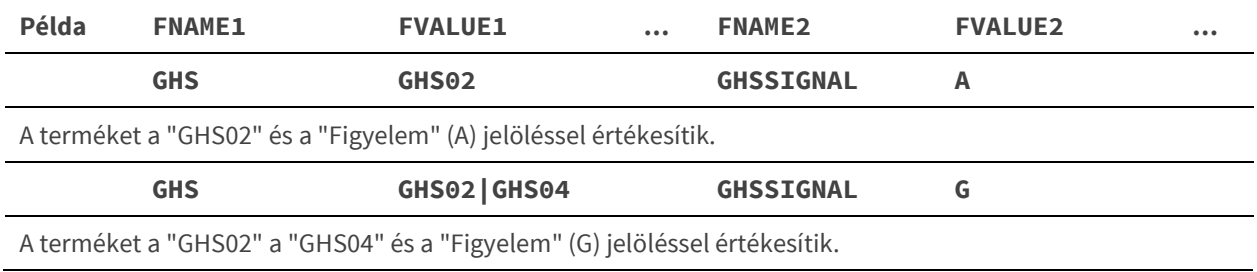

*Tábla 7: Példa a veszélyes termékek megjelöléséhez.*

Ha a termékhez van biztonsági adatlap, de nincs veszélyes anyag a 2. pont alatt, akkor az FVALUE1 értékének adion NONE-t.

#### **Termékek amik a GHS01 (robbanó bomba), GHS03 (láng egy kör felett) és a GHS06 (koponya és keresztcsont) megjelöléssel rendelkeznek, ki vannak zárva a Mercato eladásából.**

**Ezeket nem lehet a Mercateónál kínálni, és késleltetik a katalógus feldolgozását.**

A következő termékcsoportoknál a külön címkézési feltételeket be kell tartani:

- Építő elemek
- Ragasztók
- Biocid termékek
- Növényvédő szerek

<span id="page-14-0"></span>Kérjük, olvassa el dokumentációt a Mercateo Support Portal<sup>6</sup>-on.

### **3. Mercateo-CatalogueTOOL\_Categories**

A mezők amik a "Mercateo-CatalogTOOL\_Categories" fájlban vannak elraktározva, egyenként vannak megmagyarázva. Ezek elengedhetetlenek a termék kategóriák bemutatásához.

#### <span id="page-14-1"></span>**3.1. GROUP\_ID**

A GROUP\_ID egy egyedi azonosító, amely azonosítja a termékcsoportot. Arra használják, hogy azonosítják a "szülő-gyerek" kapcsolatot és hozzáadják a termékeket a kategóriához.

Követelmény:

- Top termékcsoport (3 sor) mindig a GROUP\_ID **1.**
- Kérjük, ne adja meg a GROUP ID-t kétszer.
- A termékek GROUP\_ID-höz való hozzárendelése a "CATALOG\_GROUP\_ID"-ban történik (lásd 2.21.).

#### <span id="page-14-2"></span>**3.2. GROUP\_NAME**

Itt van lehetőség arra, hogy egyértelműen megnevezze a termékcsoportot. A 3. sor mindig a katalógus neve. Ezután megadhatja a kategóriákat és az alkategóriákat a termékeknek.

#### <span id="page-14-3"></span>**3.3. GROUP\_DESCRIPTION**

Itt van lehetőség arra, hogy világosan leírja a termékcsoportot. Ez a funkció csak a gyártói katalógusok számára elérhető. Ha tiszta logisztikai katalógusról van szó, akkor hagyja ezt az oszlopot üresen. Hogy az információ olvasható legyen, használhat HTML tagokat (lásd 3. oldal).

#### <span id="page-14-4"></span>**3.4. MIME\_SOURCE**

*<sup>6</sup> http://www.mercateo.com/support/verkaufen/katalog/katalogerstellung/kennzeichnung-nach-ghs/*

Mindkét oszlop ("MIME\_SOURCE" és "MIME\_PURPOSE") közvetlenül kapcsolódnak. Itt van lehetőség, hogy képmintát tároljon a teljes termékcsoportról. Ez a funkció csak a gyártói katalógusok számára elérhető. Ha tiszta logisztikai katalógusról van szó, akkor hagyja ezt az oszlopot üresen. Ha van egy kép, a "MIME\_PURPOSE" oszlop értéke "normal" legyen.

### <span id="page-15-0"></span>**3.5. CATALOG\_STRUCTURE type**

A "type" attribútum határozza meg, hogy hol található a csoport a katalógfán belül. A felső termékcsoport a 3. sor. Ezt nem lehet törölni vagy felülírni. Ez képezi a gyökeret (root), amelyből az összes többi csoport szétágazik.

Követelmény:

- Kérjük, ne törölje vagy írja felül a 3. sort, ez képezi a gyökerét az összes többi csoportnak/alcsoportnak.
- A csoportok, a csoportban és önmagukban is a "node" típust kapják..
- A csoportok, melyekre nem utal további csoport, a "leaf" típust kapják.
- Csak a "leaf" kategóriájú termékcsoportokhoz lehet terméket hozzárendelni.

#### <span id="page-15-1"></span>**3.6. PARENT\_ID**

A PARENT\_ID határozza meg a szülőkategória GROUP\_ID -jét. Kérjük mindig 0-át adja meg a PARENT\_ID harmadik sorában, mivel a katalógusban nincsen hierarchia.

#### <span id="page-15-2"></span>**3.7. GROUP\_ORDER**

A GROUP\_ORDER-ben lehetősége van megadni a termékcsoportok sorrendjét.

### **4. Felelősség a tartalom jogszerűségéért**

A szállító felelős az adatok, illusztrációk, termékleírások és egyéb tartalmak helyeségéért és teljeségéért a szállított katalógusban.